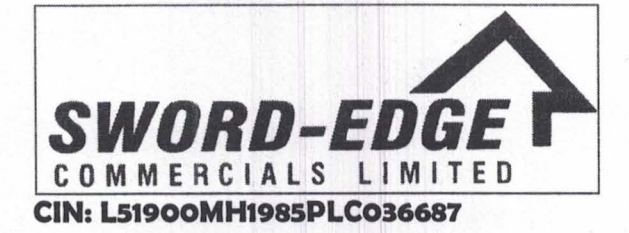

# Date: 07.09.2022

To, Department of Corporate Services **BSE Limited,** Phiroze Jeejeebhoy Towers, Dalal Street, Mumbai - 400 001

Security Code: 512359 Security 10: SWORDEDGE

Dear Sir/Madam,

Sub: Submission of Notice of Annual General Meeting under Regulation 30 of the Securities and Exchange Board of India (Listing Obligations and Disclosure Requirements) Regulations, 2015

. . ,, .

2011 iouensker 2

图 性。 不是不能的

I. Partij de Branden († 1958)<br>Dans en de Disclosure Requirements

we of a mual General Meeting of the

a tutting a complete 30 of the Securitie

Pursuant to Regulation 30 of the SEBI (Listing Obligations and Disclosure Requirements) Regulations, 2015, please find enclosed herewith the Notice of Annual General Meeting of the company to be held on Thursday 29th September 2022.

This is for your information and records.

Yours faithfully,

FOR, SWORD-EDGE COMMERCIALS LIMITED

Cia

**DIRECTOR/AUTHORIZED SIGNATORY Experiment algorization** 30 of the Securitie

Reg. Office Address: 401,Solitaire Business Park, Nr Telephone Exchange Near T-2 International Airport, Andheri (East) Mumbai MH- 400072 E-Mail:complianceswordedge@gmail.com

### **N O T I C E**

**NOTICE** is hereby given that the **37TH ANNUAL GENERAL MEETING** of the Members of **SWORD‐EDGE COMMERCIALS LIMITED** will be held at registered office of the company 401, Solitaire Business Park, Nr Telephone Exchange Near T‐2 International Airport, Andheri (East) Mumbai ‐ 400072 on **Thursday, 29th September, 2022 at 11:00 A.M.** to transact the following business:

### **ORDINARY BUSINESS:**

1. To receive, consider and adopt the audited financial statements of the Company for the financial year ended 31st March, 2022 and the Reports of the Board of Directors and Auditors thereon.

### **SPECIAL BUSINESS:**

2. To consider and if thought fit, to pass with or without modification, the following resolution as ORDINARY RESOLUTION:

**RESOLVED THAT** in accordance with the provisions of Section 161 and other applicable provisions, if any, of the Companies Act, 2013 read with the Companies (Appointment and Qualification of Directors) Rules, 2014, Mr. RAMIZ RAFIKBHAI SAYA (DIN: 08190002) who was appointed as an Additional Director of the Company by the Board of Directors with effect from October 25, 2017 and holds office until the conclusion of ensuing Annual General Meeting and in respect of whom the Company has received a notice in writing from a member under Section 160 of the Companies Act, 2013 signifying the intention to propose appointment of Mr. Punit Lalbhai as a Director of the Company, be and is hereby appointed as a Director of the Company liable to retire by rotation."

3. To consider and if thought fit, to pass with or without modification, the following resolution as ORDINARY RESOLUTION:

**RESOLVED THAT** pursuant to the provisions of sections 149, 150, 152 and any other applicable provisions, if any, of the Companies Act, 2013 and the rules made there under (including any statutory modification(s) or re‐ enactment thereof for the time being in force) read with Schedule IV to the Companies Act, 2013, Ms. MANJULABEN PARMAR (DIN: 09420512), who was appointed on 16.10.2020 as an additional director of the Company and holds office up to the date of this Annual General Meeting under section 161(1) of the Companies Act, 2013 and be and is hereby appointed as an Independent Director of the Company to hold office for five consecutive years for a term up to September, 2027.

> **By Order of the Board For, SWORD‐EDGE COMMERCIALS LIMITED**

**Place: Mumbai Date: 08.08.2022**

> **RAMIZ RAFIKBHAI SAYA Chairman DIN: 08190002**

**Notes:**

- 1. A member entitled to attend and vote, is entitled to appoint a proxy to attend and vote instead of himself/ herself and the proxy need not be a member of the company. Proxies in order to be effective must be deposited at the registered office of the company in not less than 48 hours before the time fixed for the meeting. The blank proxy form is enclosed.
- 2. In compliance with the MCA Circulars and SEBI Circular, Notice of the AGM inter-alia, indicating the process and manner of voting through electronic means along with the Annual Report 2021-22 is being sent only through electronic mode to those Members whose e-mail addresses are registered with the Company / Depositories. Members may note that the Notice and Annual Report 2021‐22 will also be available on the Company's website, websites of the Stock Exchanges i.e. BSE Limited and on the website of NSDL.
- 3. Corporate Members intending to send their authorised representative to attend the Annual General Meeting are requested to send to the Company a duly certified copy of the Board Resolution authorising their representative to attend and vote at the Annual General Meeting.
- 4. The Register of Members and Share Transfer Books of the Company will be closed from 23rd September, 2022 to 29<sup>th</sup> September, 2022 (both days inclusive).
- 5. Members are requested to send their queries to the Company, if any, on accounts and operations of the Company at least seven days before the meeting so that the same could be suitably answered at the meeting.
- 6. To facilitate easy and cheap transactions in its shares, the Company has dematerialised its shares. Majority of the shareholders have already availed of this facility and de-materialised their shareholdings. Shareholders who have not yet de-materialised their shareholdings are requested to avail of this facility and de-materialise their shareholdings at the earliest. As per Regulation 40 of SEBI Listing Regulations, as amended, securities of listed companies can be transferred only in dematerialized form with effect from 1st April, 2019, except in case of request received for transmission or transposition of securities. In view of this and to eliminate all risks associated with physical shares and for ease of portfolio management, members holding shares in physical form are requested to consider converting their holdings to dematerialized form. Members can contact the Company or RTA for assistance in this regard.
- 7. The Explanatory Statement pursuant to Section 102 of the Companies Act, 2013 is annexed hereto.
- 8. Route map for the venue of the Annual General Meeting is given separately along with attendance slip.
- 9. The information or details required as per Regulation 36(3) of the Securities and Exchange Board of India (Listing Obligations and Disclosure Requirements) Regulations, 2015 Secretarial Standard – 2 on General Meetings issued by the Institute of Company Secretaries of India, of the person seeking appointment/ re-appointment as a Director at the ensuing Annual General Meeting is as under:

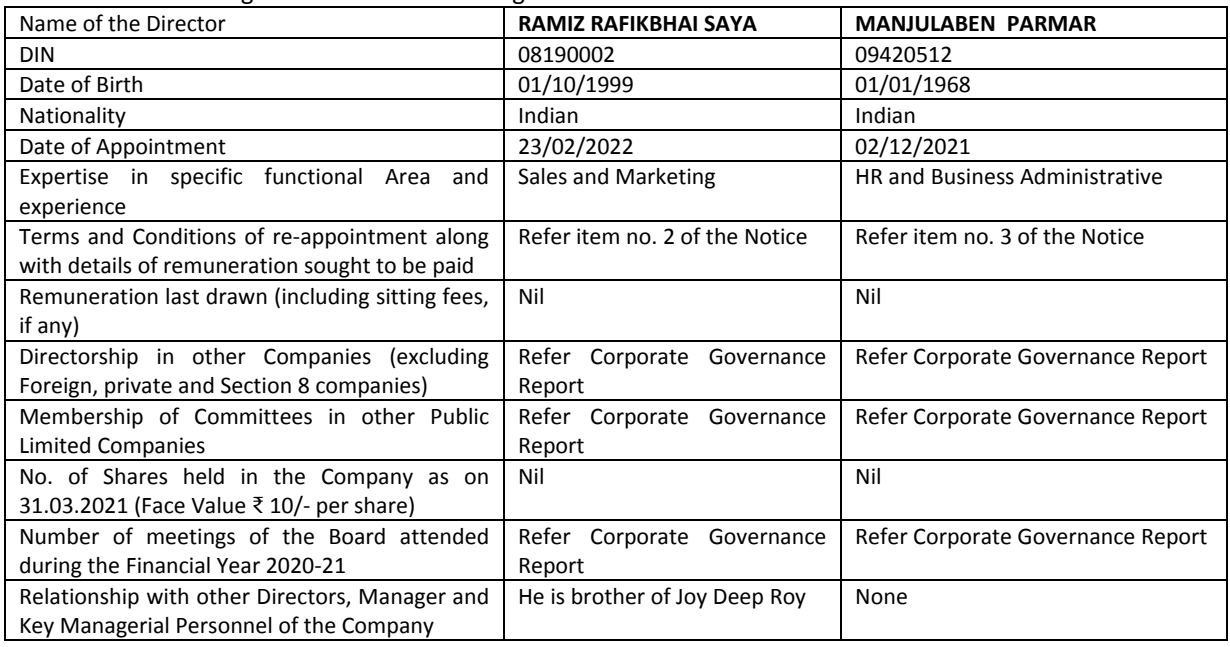

# **THE INSTRUCTIONS FOR MEMBERS FOR REMOTE E‐VOTING ARE AS UNDER**

The remote e-voting period begins on Monday, 26<sup>th</sup> September, 2022 at 09:00 A.M. and ends on Wednesday, 28<sup>th</sup> September, 2022 at 05:00 P.M. The remote e-voting module shall be disabled by NSDL for voting thereafter. The Members, whose names appear in the Register of Members / Beneficial Owners as on the record date (cut‐off date) i.e. Thursday, 22<sup>nd</sup> September 2022, may cast their vote electronically. The voting right of shareholders shall be in proportion to their share in the paid‐up equity share capital of the Company as on the cut‐off date, being Thursday, 22nd September 2022.

# **How do I vote electronically using NSDL e‐Voting system?**

The way to vote electronically on NSDL e-Voting system consists of "Two Steps" which are mentioned below:

# **Step 1: Access to NSDL e‐Voting system**

**A) Login method for e‐Voting for Individual shareholders holding securities in demat mode**

In terms of SEBI circular dated December 9, 2020 on e‐Voting facility provided by Listed Companies, Individual shareholders holding securities in demat mode are allowed to vote through their demat account maintained with Depositories and Depository Participants. Shareholders are advised to update their mobile number and email Id in their demat accounts in order to access e‐Voting facility.

Login method for Individual shareholders holding securities in demat mode is given below:

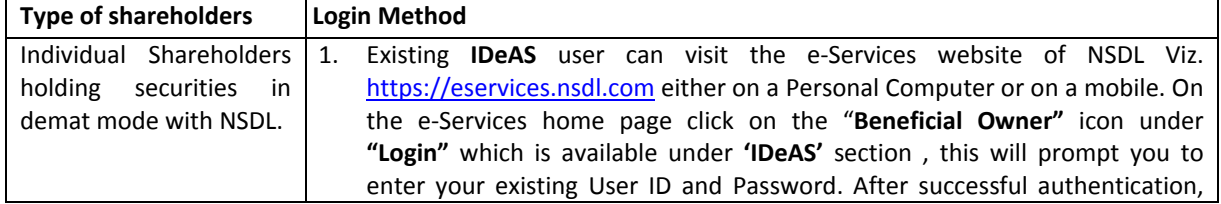

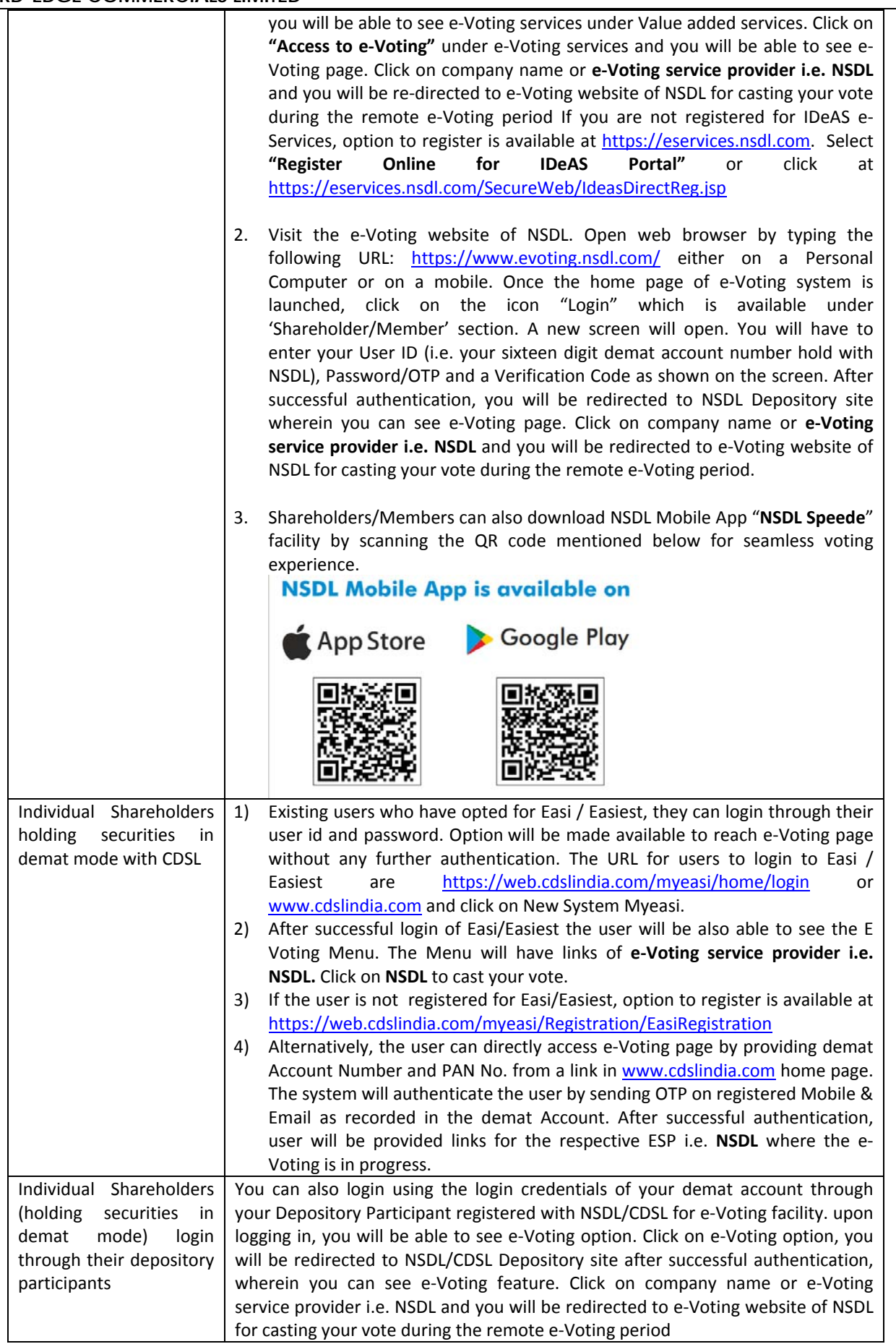

**Important note:** Members who are unable to retrieve User ID/ Password are advised to use Forget User ID and Forget Password option available at abovementioned website.

### **Helpdesk for Individual Shareholders holding securities in demat mode for any technical issues related to login through Depository i.e. NSDL and CDSL.**

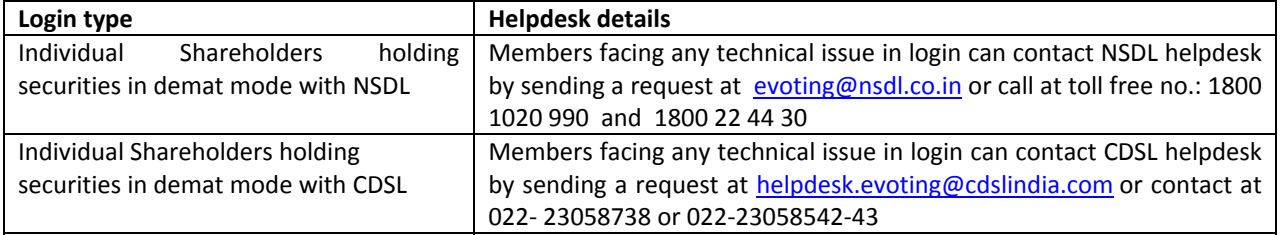

### B) Login Method for e-Voting for shareholders other than Individual shareholders holding securities in demat **mode and shareholders holding securities in physical mode. How to Log‐in to NSDL e‐Voting website?**

- 1. Visit the e‐Voting website of NSDL. Open web browser by typing the following URL: https://www.evoting.nsdl.com/ either on a Personal Computer or on a mobile.
- 2. Once the home page of e‐Voting system is launched, click on the icon "Login" which is available under 'Shareholder/Member' section.
- 3. A new screen will open. You will have to enter your User ID, your Password/OTP and a Verification Code as shown on the screen.

Alternatively, if you are registered for NSDL eservices i.e. IDEAS, you can log-in at https://eservices.nsdl.com/ with your existing IDEAS login. Once you log-in to NSDL eservices after using your log-in credentials, click on *e‐Voting and you can proceed to Step 2 i.e. Cast your vote electronically.*

4. Your User ID details are given below :

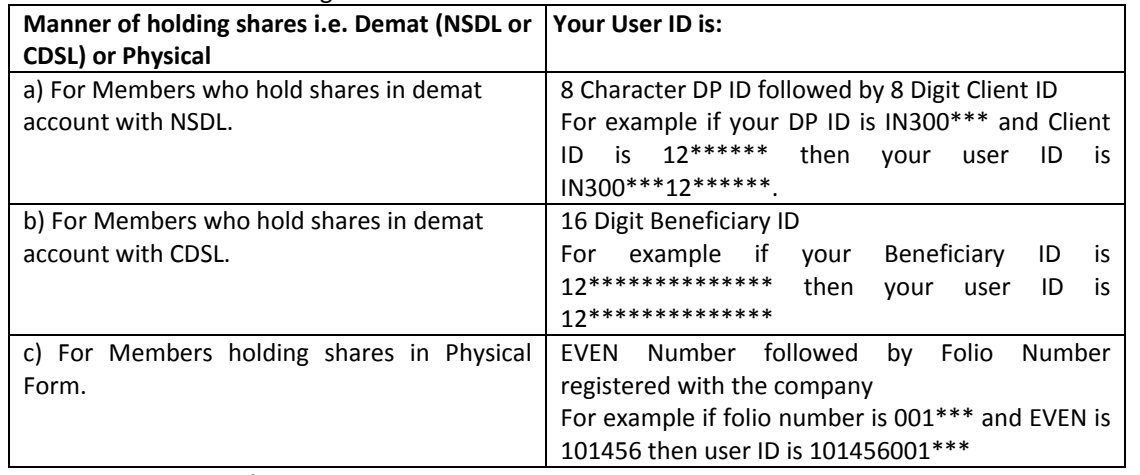

5. Password details for shareholders other than Individual shareholders are given below:

- a) If you are already registered for e-Voting, then you can user your existing password to login and cast your vote.
- b) If you are using NSDL e-Voting system for the first time, you will need to retrieve the 'initial password' which was communicated to you. Once you retrieve your 'initial password', you need to enter the 'initial password' and the system will force you to change your password.
- c) How to retrieve your 'initial password'?
	- (i) If your email ID is registered in your demat account or with the company, your 'initial password' is communicated to you on your email ID. Trace the email sent to you from NSDL from your mailbox. Open the email and open the attachment i.e. a .pdf file. Open the .pdf file. The password to open the .pdf file is your 8 digit client ID for NSDL account, last 8 digits of client ID for CDSL account or folio number for shares held in physical form. The .pdf file contains your 'User ID' and your 'initial password'.
	- (ii) If your email ID is not registered, please follow steps mentioned below in process for those shareholders whose email ids are not registered.

# **SWORD-EDGE COMMERCIALS LIMITED**

- 6. If you are unable to retrieve or have not received the " Initial password" or have forgotten your password:
	- a) Click on "**Forgot User Details/Password**?"(If you are holding shares in your demat account with NSDL or CDSL) option available on www.evoting.nsdl.com.
	- b) **Physical User Reset Password**?" (If you are holding shares in physical mode) option available on www.evoting.nsdl.com.
	- c) If you are still unable to get the password by aforesaid two options, you can send a request at evoting@nsdl.co.in mentioning your demat account number/folio number, your PAN, your name and your registered address etc.
	- d) Members can also use the OTP (One Time Password) based login for casting the votes on the e‐Voting system of NSDL.
- 7. After entering your password, tick on Agree to "Terms and Conditions" by selecting on the check box.
- 8. Now, you will have to click on "Login" button.
- 9. After you click on the "Login" button, Home page of e-Voting will open.

# **Step 2: Cast your vote electronically on NSDL e‐Voting system.**

# **How to cast your vote electronically on NSDL e‐Voting system?**

- 1. After successful login at Step 1, you will be able to see all the companies "EVEN" in which you are holding shares and whose voting cycle is in active status.
- 2. Select "EVEN" of company for which you wish to cast your vote during the remote e-Voting period and casting your vote during the General Meeting.
- 3. Now you are ready for e‐Voting as the Voting page opens.
- 4. Cast your vote by selecting appropriate options i.e. assent or dissent, verify/modify the number of shares for which you wish to cast your vote and click on "Submit" and also "Confirm" when prompted.
- 5. Upon confirmation, the message "Vote cast successfully" will be displayed.
- 6. You can also take the printout of the votes cast by you by clicking on the print option on the confirmation page.
- 7. Once you confirm your vote on the resolution, you will not be allowed to modify your vote.

# **General Guidelines for shareholders**

- 1. Institutional shareholders (i.e. other than individuals, HUF, NRI etc.) are required to send scanned copy (PDF/JPG Format) of the relevant Board Resolution/ Authority letter etc. with attested specimen signature of the duly authorized signatory(ies) who are authorized to vote, to the Scrutinizer by e‐mail to **bhartiabachatlimited@yahoo.com** with a copy marked to evoting@nsdl.co.in. Institutional shareholders (i.e. other than individuals, HUF, NRI etc.) can also upload their Board Resolution / Power of Attorney / Authority Letter etc. by clicking on **"Upload Board Resolution / Authority Letter"** displayed under **"e‐Voting"** tab in their login.
- 2. It is strongly recommended not to share your password with any other person and take utmost care to keep your password confidential. Login to the e‐voting website will be disabled upon five unsuccessful attempts to key in the correct password. In such an event, you will need to go through the "Forgot User Details/Password?" or "Physical User Reset Password?" option available on www.evoting.nsdl.com to reset the password.
- 3. In case of any queries, you may refer the Frequently Asked Questions (FAQs) for Shareholders and e‐voting user manual for Shareholders available at the download section of www.evoting.nsdl.com or call on toll free no.: 1800 1020 990 and 1800 22 44 30 or send a request to at evoting@nsdl.co.in

# Process for those shareholders whose email ids are not registered with the depositories for procuring user id and password and registration of e mail ids for e-voting for the resolutions set out in this notice:

- 1. In case shares are held in physical mode please provide Folio No., Name of shareholder, scanned copy of the share certificate (front and back), PAN (self attested scanned copy of PAN card), AADHAR (self attested scanned copy of Aadhar Card) by email to **complianceswordedge@gmail .com.**
- 2. In case shares are held in demat mode, please provide DPID-CLID (16 digit DPID + CLID or 16 digit beneficiary ID), Name, client master or copy of Consolidated Account statement, PAN (self attested scanned copy of PAN card), AADHAR (self attested scanned copy of Aadhar Card) to **complianceswordedge@gmail.com.** If you are an Individual shareholders holding securities in demat mode, you are requested to refer to the login method explained at **step 1 (A**) i.e. **Login method for e‐Voting for Individual shareholders holding securities in demat mode**.
- 3. Alternatively shareholder/members may send a request to evoting@nsdl.co.in for procuring user id and password for e‐voting by providing above mentioned documents.
- 4. In terms of SEBI circular dated December 9, 2020 on e-Voting facility provided by Listed Companies, Individual shareholders holding securities in demat mode are allowed to vote through their demat account maintained with Depositories and Depository Participants. Shareholders are required to update their mobile number and email ID correctly in their demat account in order to access e‐Voting facility.

### **ANNEXURE TO NOTICE EXPLANATORY STATEMENT UNDER SECTION 102 OF THE COMPANIES ACT, 2013**

#### **Item No. 2**

Mr. RAMIZ RAFIKBHAI SAYA (DIN: 08190002) was appointed as an Additional Directors (Professional, Non‐Executive Director) by the Board of Director on 23<sup>rd</sup> February 2022 in accordance with the provision of Section 161 of the Companies Act, 2013, the above director hold office upto the date of ensuing Annual General Meeting. In this regard the Company has received request in writing along with the deposit of requisite amount under Section 160 of the Act from member of the company proposing their candidature for appointment as Director of the company.

The Board feels that presence of Mr. RAMIZ RAFIKBHAI SAYA on the Board is desirable and would be beneficial to the company and the board recommends the said resolution for your approval.

Mr. RAMIZ RAFIKBHAI SAYA is deemed to be interested in the said resolution as it related to his appointment.

None of the other directors or Key Managerial Personnel of the Company or relatives of Directors is, in anyway, concerned or interested in the above resolution.

#### **Item No. 3**

Ms. MANJULABEN PARMAR was appointed as an Additional Directors of the Company with effect from 02.12.2021 pursuant to the provisions of Section 160 of the Companies Act, 2013 read Articles of Association of the Company. Ms. MANJULABEN PARMAR hold office up to the date of ensuing Annual General Meeting of the Company. It is proposed to appoint Ms. MANJULABEN PARMAR as Independent Directors of the Company and to hold office for five consecutive years for a term up to September, 2027.

The Board recommends the resolution for the approval of shareholders.

Except as provided above, none of the other Directors, promoters and Key Managerial Personnel of the Company and their relatives is concerned or interested, financially or otherwise, in the resolution set out at Item No. 3 of the Notice.

> **By Order of the Board For, SWORD‐EDGE COMMERCIALS LIMITED**

**Place: Mumbai Date: 08.08.2022**

> **RAMIZ RAFIKBHAI SAYA Chairman DIN: 08190002**